## Delitev po ključih v Knjigi prejetih računov

**V tem prispevku**

Zadnja sprememba 10/05/2021 11:00 am CEST

V kolikor je v trenutku evidentiranja prejetega računa znan ključ za delitev, lahko stroške po prejetem računu razdelimo že v Knjigi prejetih računov, med samim knjiženjem. Pri tem si pomagamo z začasnimi analitikami oz. analitikami za delitev.

V primeru, ki sledi, smo strošek najprej poknjižili na začasno stroškovno mesto, ki je namenjeno delitvi po ključu. Splošno stroškovno mesto naj bo ločeno od ostalih stroškovnih mest z neko povsem drugačno šifro. Npr. če sedaj uporabljamo SM od 1 do 500 naj bo splošno stroškovno mesto za delitev 999, kot prikazuje primer v nadaljevanju:

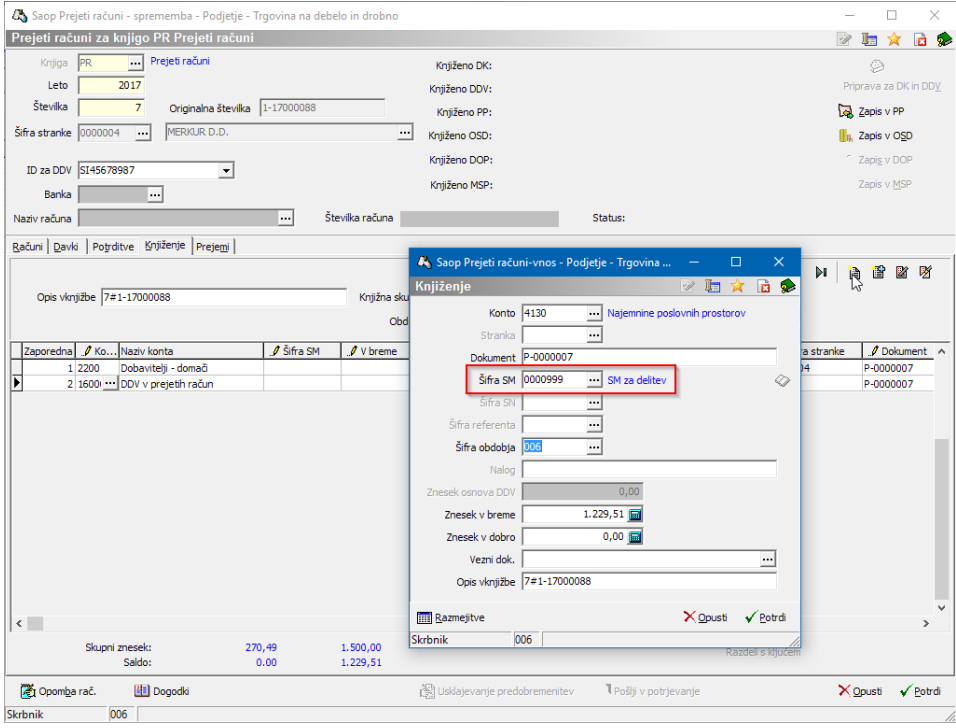

Ko je vrstica poknjižena se aktivira gumb**Razdeli s ključem**. Ob kliku na gumbse odpre okno za izbiro ključa. Iz šifranta izberemo ustrezen ključ za delitev.

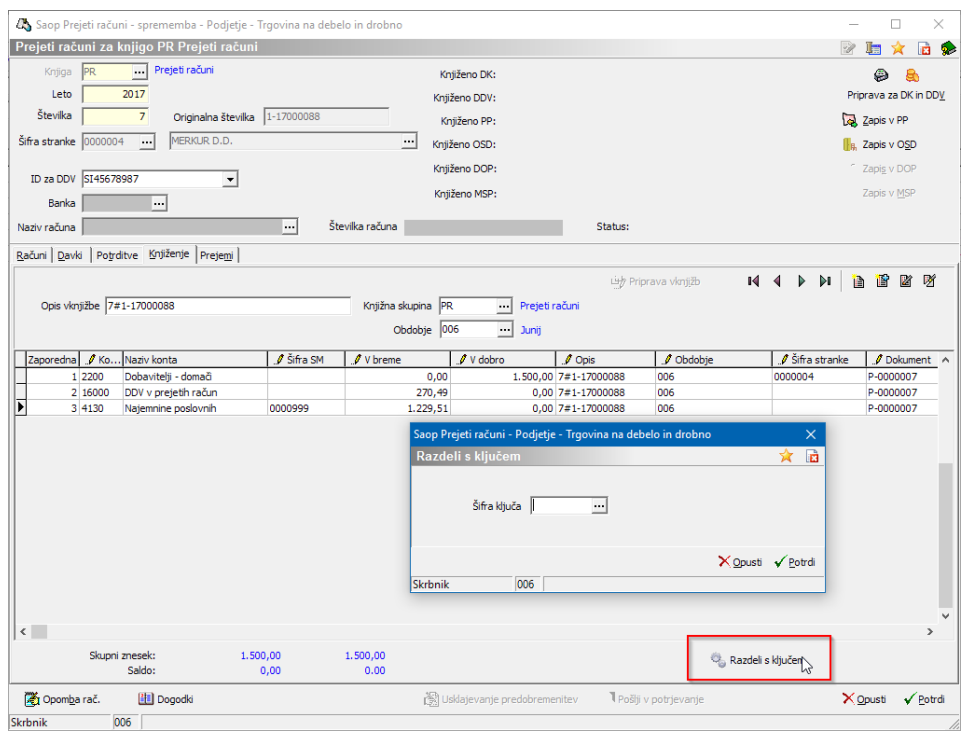

V kolikor v šifrantu ključ še ne obstaja, ga lahko na tem mestu vnesemo. Vsak ključ ima **Šifro** in **Naziv**.

Na zavihku Splošno vnesemo, da bomo delili knjižbo, ki je na izbranem stroškovnem mestu.

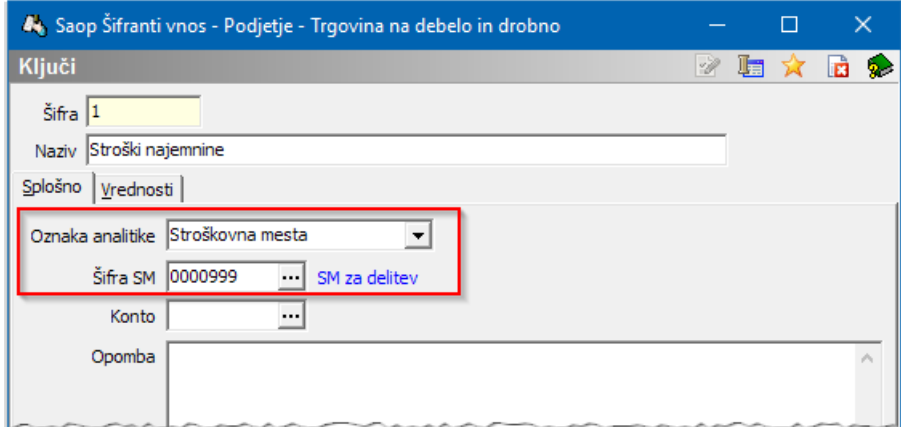

Na zavihku **Vrednosti** pa vnesemo vrednosti za delitev. Vrednosti, ki jih vnašamo, so lahko različne. Lahko vnesemo m² površine, število delovnih ur, prihodke ali neko drugo vrednost. Ne glede na to kaj smo vnesli, bo program iz vnesenih vrednosti izračunal % oz. delež posamezne analitike v skupni vrednosti 100%.

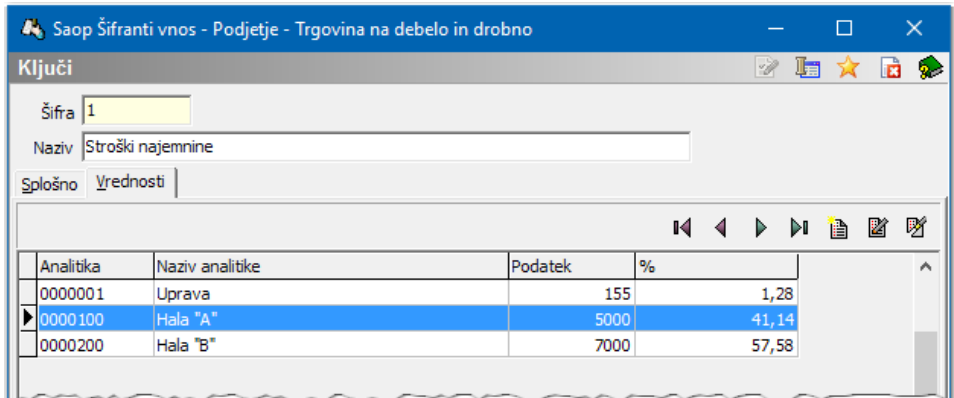

Ko ključ potrdimo, se v pripravi vknjižb pobriše vrstica, ki smo j dodelili splošno stroškovno mesto za delitev, ter se dodajo nove vrstice, v našem primeru tri nove vrstice glede na SM–je, ki smo jih določili v ključu.

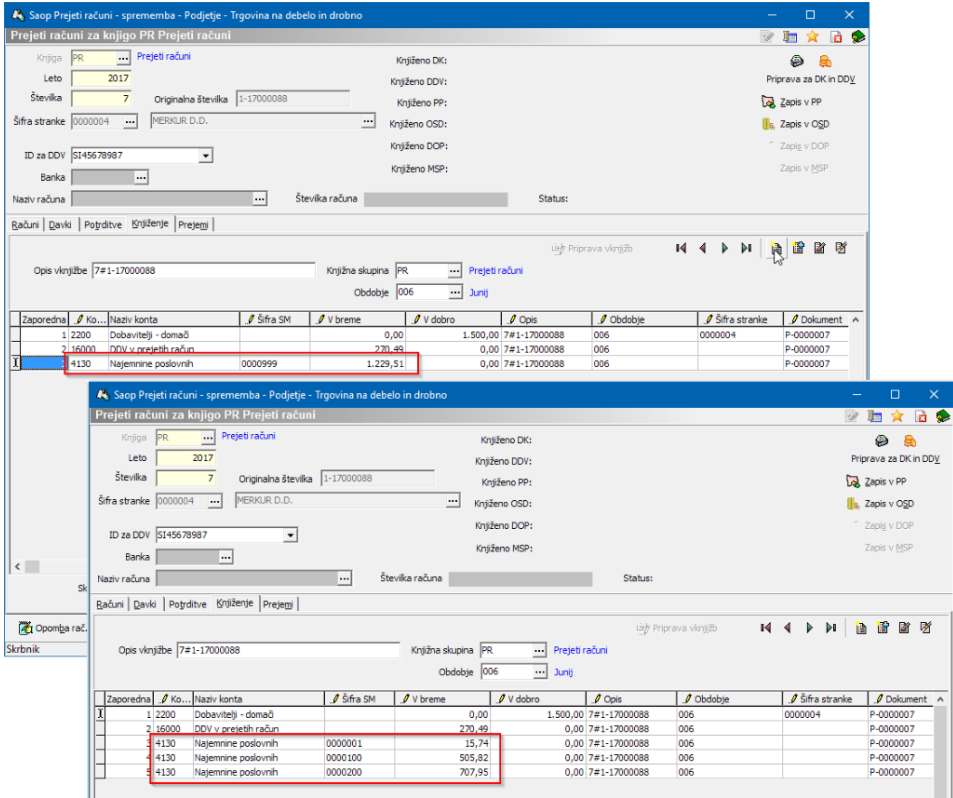

Pripomoček je namenjen enostavnemu deljenju. Posamezen račun lahko delimo le enkrat na enem nivoju. Za zahtevnejše delitve se poslužujemo pripomočka v Dvostavnem knjigovodstvu.